# **Faculty AV Kits**

Information Technology will be lending **Faculty AV Kits** from University Hall, 5th Floor. These kits are on loan for your class period and will allow you to set up audio visual equipment in a classroom currently without a camera.

**Please Note:** All equipment must be wiped down before and after use with a wipe and/or disinfectant spray and microfiber cloth or paper towel (provided in each classroom).

**Do not spray anything directly onto the equipment.**

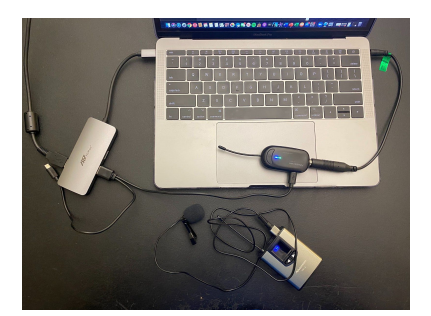

### **Borrowing a Faculty AV Kit**

- You must request use for a kit 2-3 days prior to your class or event by going to our [AV](https://montclair.service-now.com/faculty_loan) Request Loan [webpage](https://montclair.service-now.com/faculty_loan) ([https://montclair.service-now.com/faculty\\_loan\)](https://montclair.service-now.com/faculty_loan)
- Log in with your **NetID**
- Select **Request for Loan**
- Under **Item Type** select **Faculty AV Kit**
- If the request is recurring, please be sure to select the recurring icon

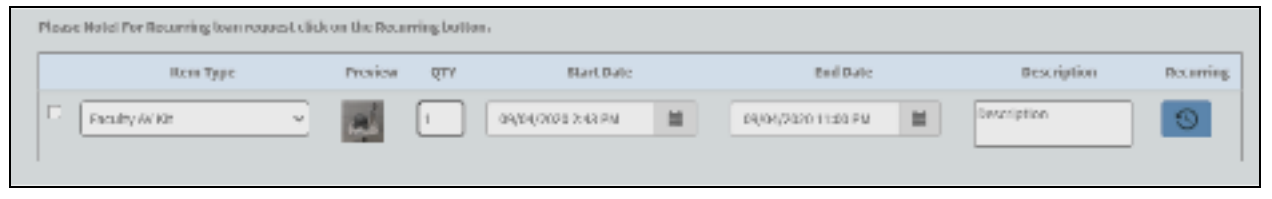

● Complete the form and select submit

#### **What is in the Faculty AV Kit?**

- 1. WebCam (1080P or higher) Camera #1 or Camera #2
- 2. Tripod
- 3. Lavalier Microphones
- 4. Apple Lightning to 3.5 mm [Headphone](https://www.amazon.com/gp/product/B01LXJFMGF/ref=ppx_yo_dt_b_asin_title_o03_s00?ie=UTF8&psc=1) Jack Adapter (For Apple Computers Only)
- 5. Apple USB-C to 3.5 mm [Headphone](https://www.amazon.com/gp/product/B07K25P3N1/ref=ppx_yo_dt_b_asin_title_o03_s01?ie=UTF8&psc=1) Jack Adapter

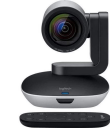

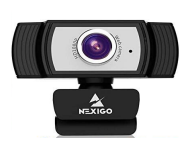

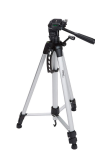

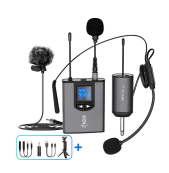

Camera #1 Camera #2 Tripod Lavalier Mic

# **How to Set Up the Camera and Tripod:**

- **Step 1.** Open bag and remove all parts.
- **Step 2.** Set up the tripod
- **Step 3.** Remove the **tripod quick-release** and connect it to the bottom of the camera.

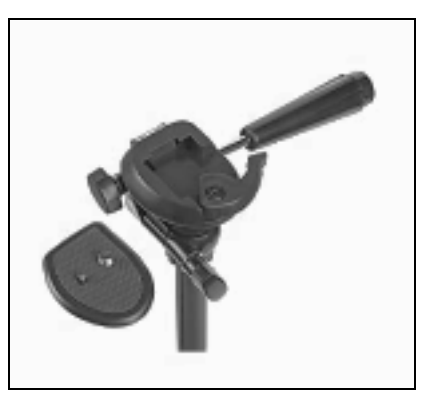

- **Step 4.** Place the camera on top of the tripod.
- **Step 5.** Connect the power cable (2 pieces) to the camera.
- **Step 6.** Connect the USB cable to your laptop.

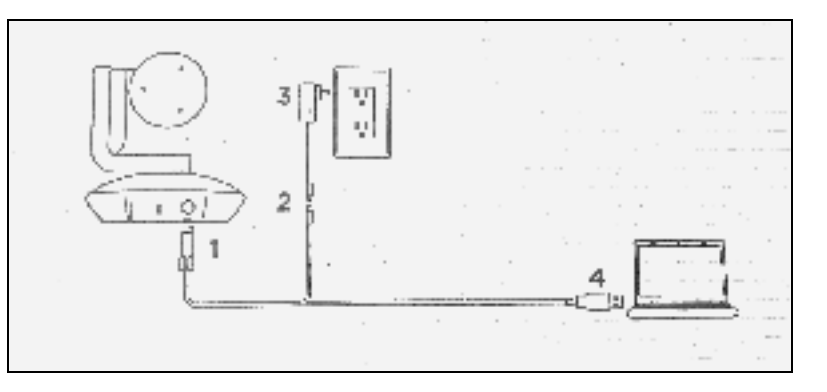

**Step 7.** Start Zoom class and check **Video Settings** to ensure **PTZ Pro** is checked.

## **How to Set Up the Microphone:**

- **Step 1.** Open the bag and remove all parts.
- **Step 2.** Plug 3.5mm 'headphone jack' cable into your laptop. **Please Note:** If your computer does not have a headphone jack, please use the USB-C or lightning to 3.5mm headphone jack adapter in the white box in the bag.
- **Step 3.** Plug the USB into your laptop.
- **Step 4.** Take the mic and plug it into the lavalier (on top it will say mic).
- **Step 5.** Clip Alvoxcon to body and clip mic to shirt.
- **Step 6.** Start Zoom class and adjust **Audio Settings** to determine which mic is best.

**Please Note:** If you have connected via the headphone jack, there may be two sources in Zoom Audio Settings. One is the built-in laptop mic, and one is the lavalier mic. If you have used a USB-C or lightning adapter, then choose the corresponding source.